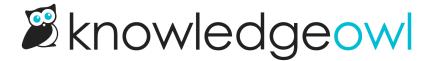

## Display full URL of links in PDFs

Last Modified on 01/11/2025 1:22 pm EST

The PDF generator creates clickable hyperlinks for most hyperlinks. (It doesn't handle anchor hyperlinks well.)

But if you're using PDFs as printed resources, you may want to also display the actual URL of the hyperlink. You can display something like this:

Here's a regular hyperlink: KnowledgeOwl (http://www.knowledgeowl.com)

Sample displayed hyperlink

To create these parentheses with the full URL text automatically, add some CSS to your knowledge base and then regenerate PDFs:

- 1. Go to Customize > Style (Custom HTML & CSS). The Style Settings page opens.
- 2. In the Customize HTML, CSS, and JS section, select Custom CSS.
- 3. Copy the code below and paste it into the bottom of your Custom CSS.

.ko-pdf-clickable-link {display: initial;}

4. Save your changes.

The color and size of the hyperlinks will vary based on your Style Settings.

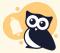

Same-page anchors not supported

This Custom CSS will not generate clickable hyperlinks for same-page anchors.